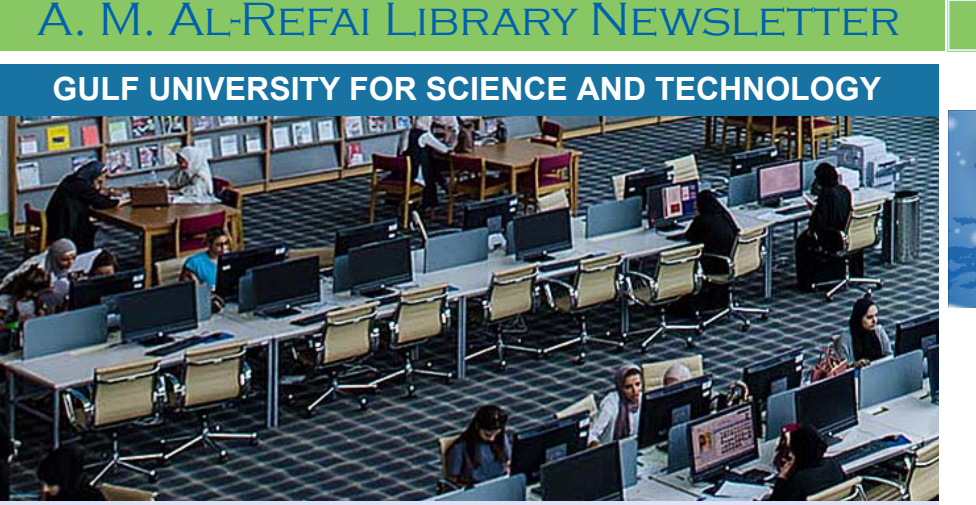

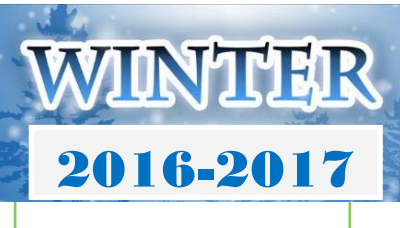

# *Inside this issue*

December 15, 2016

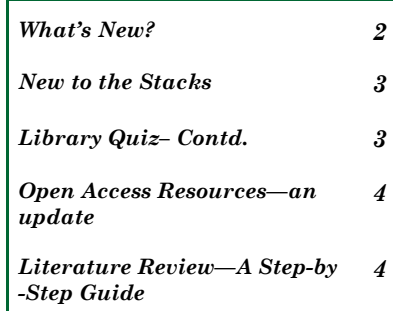

*Library Hours* 

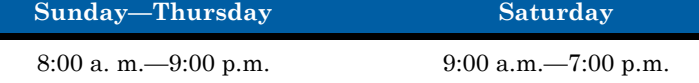

*The Library is closed on Fridays and public holidays.* 

# **SOME USEFUL EXAM TIPS………..**

*Dear Students,* 

*Good Luck with your Exams! Here are a few tips that you may find useful.* 

**"Books are mirrors you only see in them what you already have inside you."** 

**- Carlos Ruiz Zafor, THE SHADOW OF THE Wind.** 

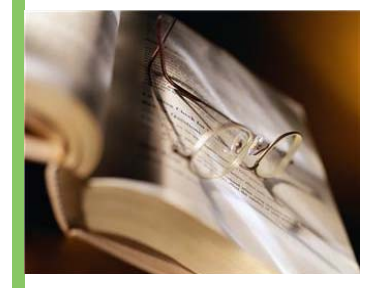

**Exam Timetable:** Make sure you know what rooms your exams are in and what time they start!

**Materials:** Do you have enough materials— student card, pens, pencils, calculator, etc.?

**Food for Energy:** Have a balanced breakfast or lunch before the exam. A meal with lots of carbohydrates and proteins will give the body enough energy to get through the exam.

**Last minute revision:** It may help to use blank cards for writing your key notes to help with last minute revision. Also some students prefer to switch off before an exam and leave the notes at home.

**Nervous:** Yes, this is normal — it is adrenalin moving around the body — use this energy to motivate yourself to do well. Focus on positive thoughts to help relax your body and mind.

**If you are worried about anything — talk to your lecturer, family, friends, or Stu**dent Support Advisers.

*Source: Dublin City University - Stepsguide Exams* 

# **RESERVE ITEMS—CALCULATORS & FINES**

The Library in addition to various other services, offers the service of short term borrowing of *Calculators*, which includes Basic and Financial calculators.

Calculators are due two hours from the time of check-out and must be returned before the two-hour period, at the circulation desk.

Items returned to any other location will not be counted as returned until they are back in reserve. The heavy demand for calculators requires a strict overdue policy. As such, users will incur fine if they do not return calculators on time; no one is exempt or excused from fines.

# **Lost Calculators**

If users lose calculators, they are charged the replacement cost of the item, and any overdue fines that apply.

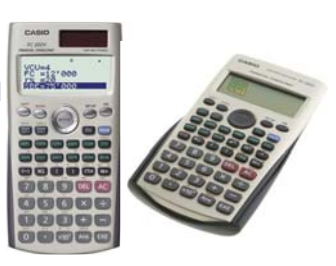

# **GUST | A. M. Al-Refai Library Minter 2016**

# **MENT'S NEW?**<br>SCOPUS IMPLEMENTS MORE STREAMLINED FEATURES

In continuation to earlier workflow improvements made on Scopus, you may have noticed some additional changes to the Scopus homepage recently! Here are a few tips that will assist you with the navigation of Scopus **DOCUMENT SEARCH**

1. "Compare journals" has been renamed to "Compare sources".

2. "Add search field" is now represented by a "+" button. Click on this to add an additional search field. To remove additional search fields you can click the "-" button.

3. The "limit to" section is now hidden by default. You can click on the "Limit" drop down link to display the date range (inclusive) and document type filters.

4. The subject areas in the "limit to" section have been removed. As default, all subject areas will be used when doing a search. You can still filter on subject areas after you have done a search using the refine panel on the left hand side.

## **AUTHOR SEARCH**

1. The "author last name" is now a mandatory field. A warning message will appear if the last name field is not filled in.

2. When searching for an ORCID number, the ORCID search field must contain a *valid* ORCID number. A warning message will appear if an incorrect value has been entered.

3. Subject areas has been removed. You can still filter on subject areas on the Author search result pages refine panel on the left hand side.

## **AFFILIATION SEARCH**

No functional changes have been made, only an update to the interface.

#### **ADVANCED SEARCH**

1. The query input field will automatically resize if a long query is added. A scrollbar will appear if the query exceeds a certain length so you no longer need to manually adjust the width or height of the query input field.

2. The "Operator" and "Field codes" have been separated into 2 different boxes for better overview.

Accessibility has also been improved for screen reader users.

3. The examples for "operator" and "field codes" can be viewed by clicking on an operator or field code.

A pop out box will appear with the respective example text.

4. You can also add an operator or field code to the query field in the following way:

- Type the exact operator or field code in the query field and press "enter".
- Click on the "+" icon in the operator or field code box to add a specific code.

Click on the operator or field code name, a pop out box will appear with example text and an "add" button. Click the "add" button in the pop out if you want to add it to the query field.

# Can I access eResources off campus

All registered students, faculty, and staff members are offered offcampus access!! You must login using your GUST ID and password when directed to the EZProxy (off campus) login page.

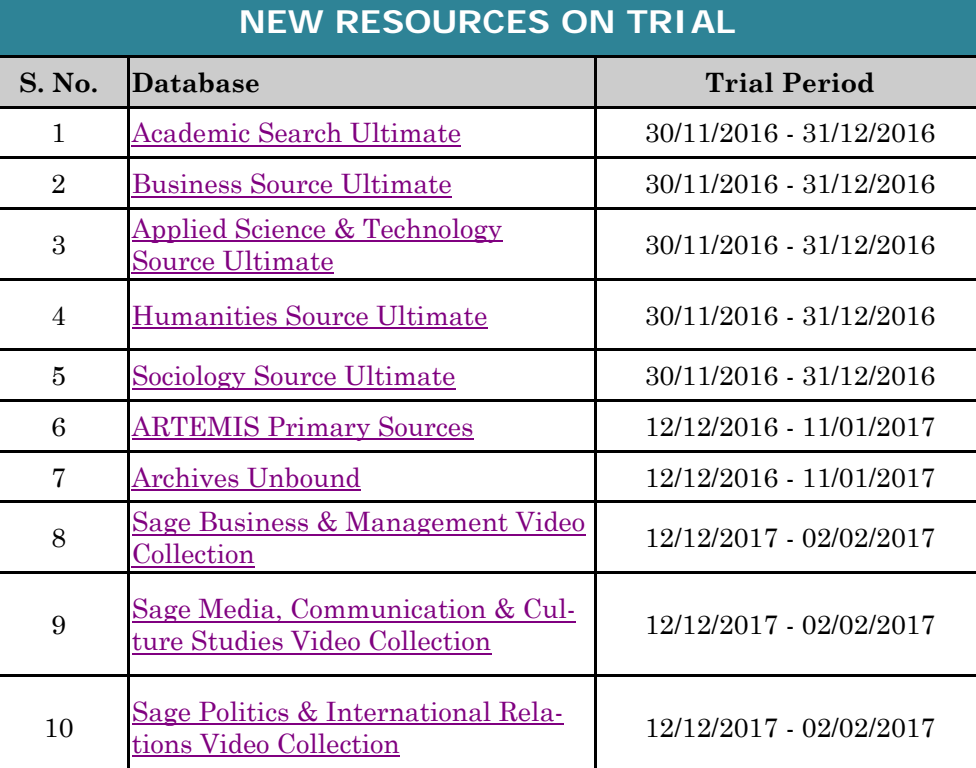

### GUST | A. M. Al-Refai Library **Winter 2016 QA 276.45 .R3 W55 2016 TS 155 .S5622 2016 HQ 1734 .R69 2016**  Fridolin Wild AGEMER Learning **EIGHTH EDITION Analytics in R** NIGEL SLACK with SNA, LSA,<br>and MPIA ONES Chaitali B. R<sub>o</sub> **New To The Stacks Language Learning**<br>with Digital Video **University Physics** with Modern Physics The Routledge Companion to Reinventing Management Education Edited by Chris Steyaert, Timon Beyes<br>and Martin Parker **QC 23.2 .Y68 2016 HD 30.4 .R688 2016 P 53.2 .G64 2015**

# **LIB QUIZ contd...**

- 1. LibGuides is a collection of subject guides that assists users with learning, teaching, and research
	- a) True
	- b) False
- 2. Which of the following is NOT true of the reference collection in a library?
	- a) It includes encyclopedias and dictionaries
	- b) It includes resources for background information
	- c) It includes books that can be checked out
- 3. What is the symbol for Copyright?
	- a) @
	- b) #
	- c) ©
- 4. Is it necessary to cite information that is common knowledge or widely accessible, like historical information or popular scientific information, e.g. 70% of the earth is covered in water?
	- a) Yes
	- b) No

5. What kind of typeface is preferred in an APA style manuscript?

- a) Times New Roman
- b) Arial
- c) Calibri
- d) Verdana

Answers to quiz on previous issue: 1.a, 2.c, 3.a, 4.a, 5.a

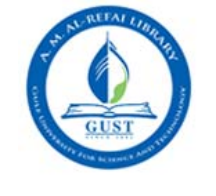

# **NO FOOD & DRINK**

The Library is a place for study and reflection, hence eating and drinking is discouraged.

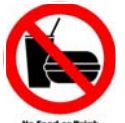

- Bottled water may be brought in and consumed by users.
- Drinks other than water, and paper/plastic cups, glass, or open containers are not permitted inside the Library.
- Food items of any kind are strictly prohibited in the Library, whether or not they are being consumed.

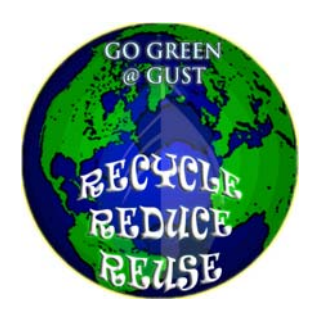

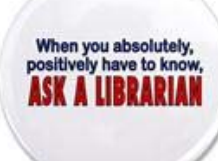

We are happy to answer your queries, please contact us as below:

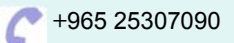

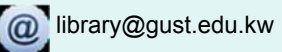

# **GUST | A. M. Al-Refai Library Minter 2016**

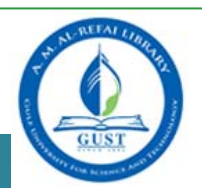

# **GOOGLE SEARCH GUIDE IN LIBGUIDES**

Google is one of the most widely used resource and in order to assist users with the optimized use of Google scholar, Google books, etc. for research and study, we have compiled the relevant content in an easy-to-use guide, called Google Search, and which is available in our LIBGUIDES section.

We encourage you to visit the Google Search guide and explore the various sections which you may find informative and useful for your learning and teaching needs.

We have organized the information in different categories such as:

Google Web Search, Google advanced Search, Google Scholar, Google Books Search, Google Patent Search, and Google Alerts.

#### A. M. Al-Refai Library / LibGuides / Google Search / Home

#### Google Search: Home

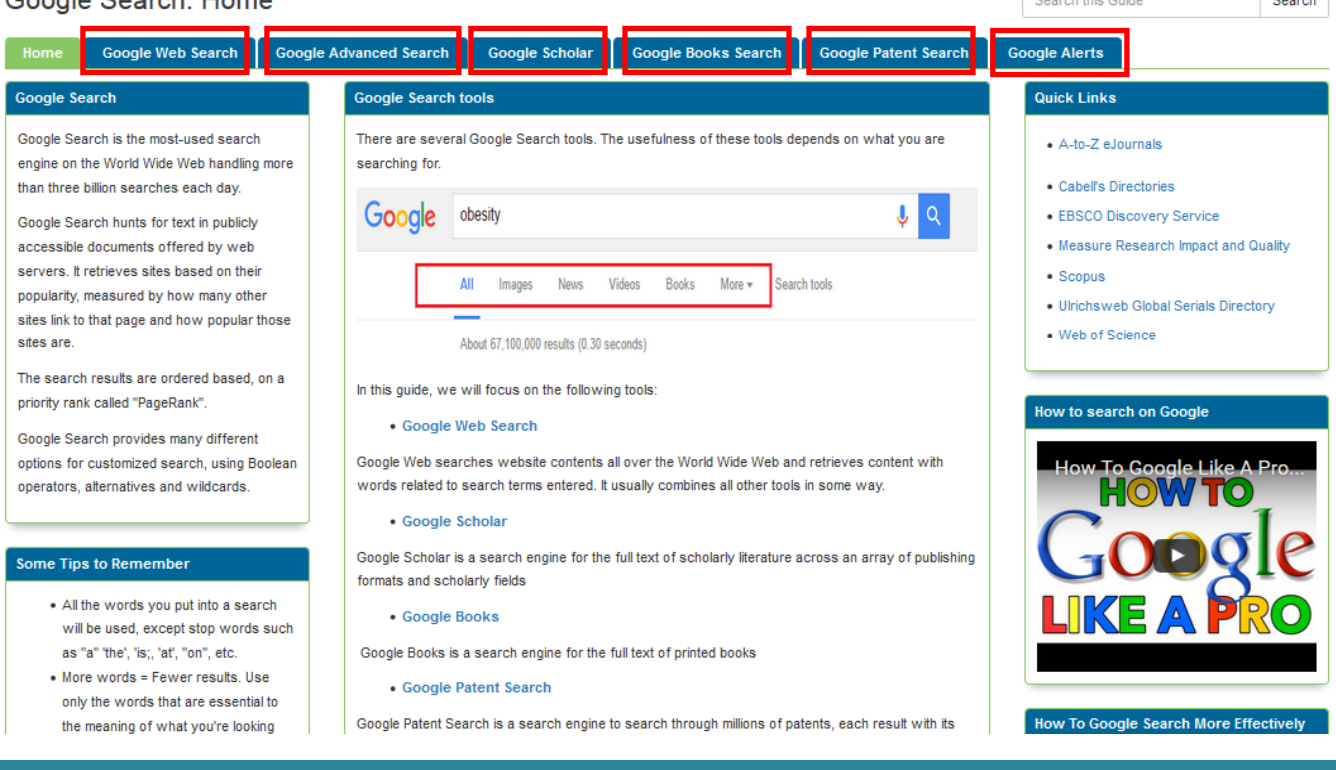

# **LITERATURE REVIEW - A STEP BY STEP GUIDE**

#### *LITERATURE REVIEW* **(Continuing series)**

**A good literature review demonstrates that you know the field, justifies the reason for your research and allows you to establish your theoretical framework and methodological focus.** 

#### **STEP 3 — Read With & For a Purpose**

#### **First Stage:**

Look at the structure of the text, e.g. Table of Contents, Abstract, Headings, and Sub-Headings, to see if the text is suitable for your purpose. This will help you to locate relevant research quickly.

#### **Second Stage:**

If the text appears to be relevant for your purposes, then you can read it indepth to find specific research to support your literature review. These techniques enable you to identify appropriate material by reading widely and to gain a broad understanding of the available literature on your topic.

### **Objectivity:**

You must be objective in your research. Remember the reason you are reading is to be able to give an evaluation and critique of the literature chosen. Do not just select the parts of the literature that agree with what you think is right.

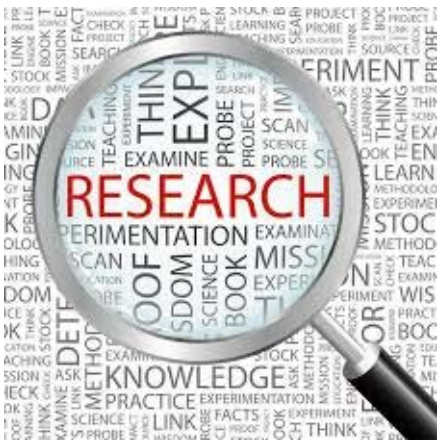

**Step 4 to Continue…….**